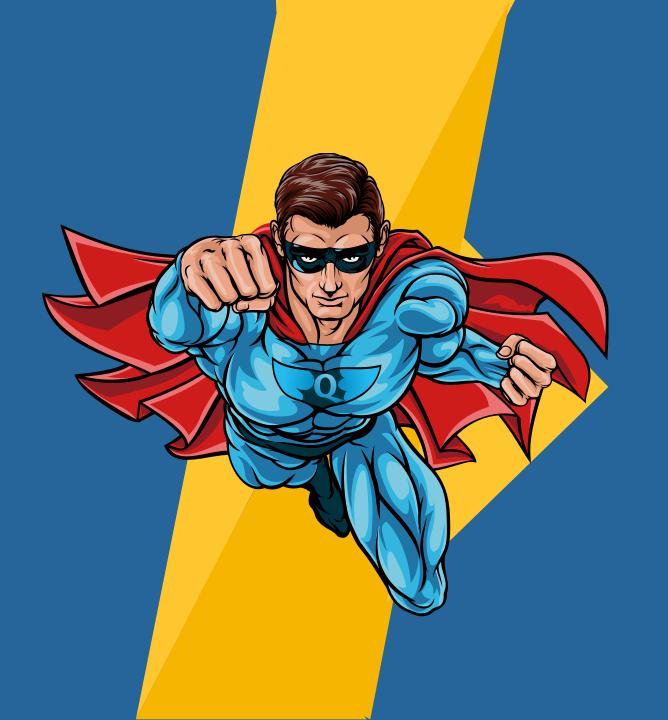

# Quadcept V10 Release Note

11. 11. 2019

Quadcept Inc.

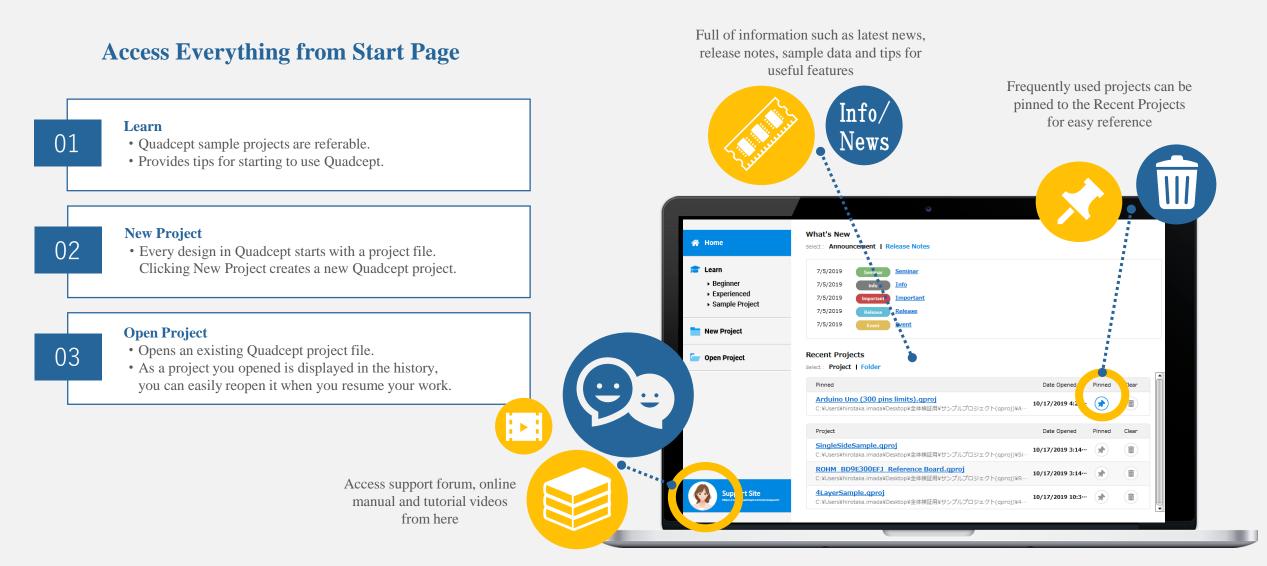

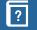

## Access All Quadcept Cloud Services Directly from CAD System

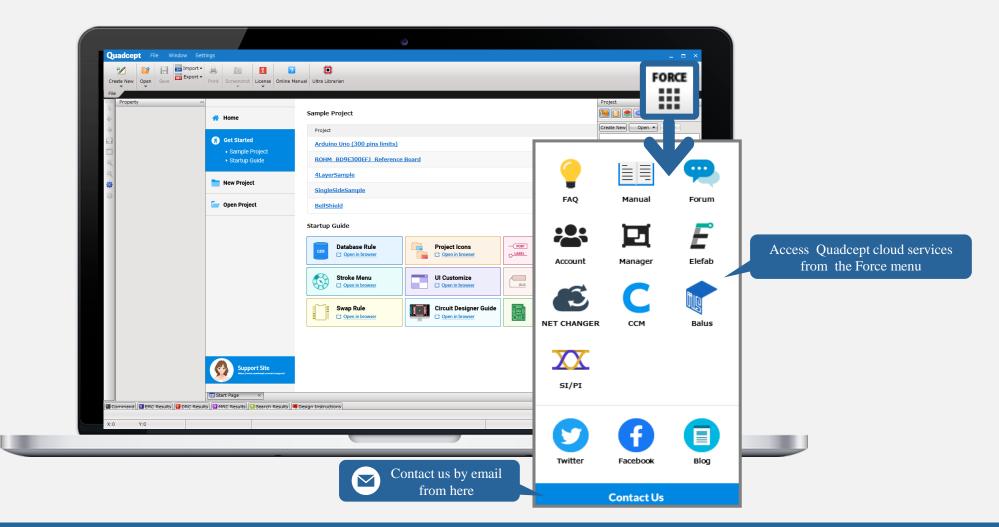

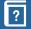

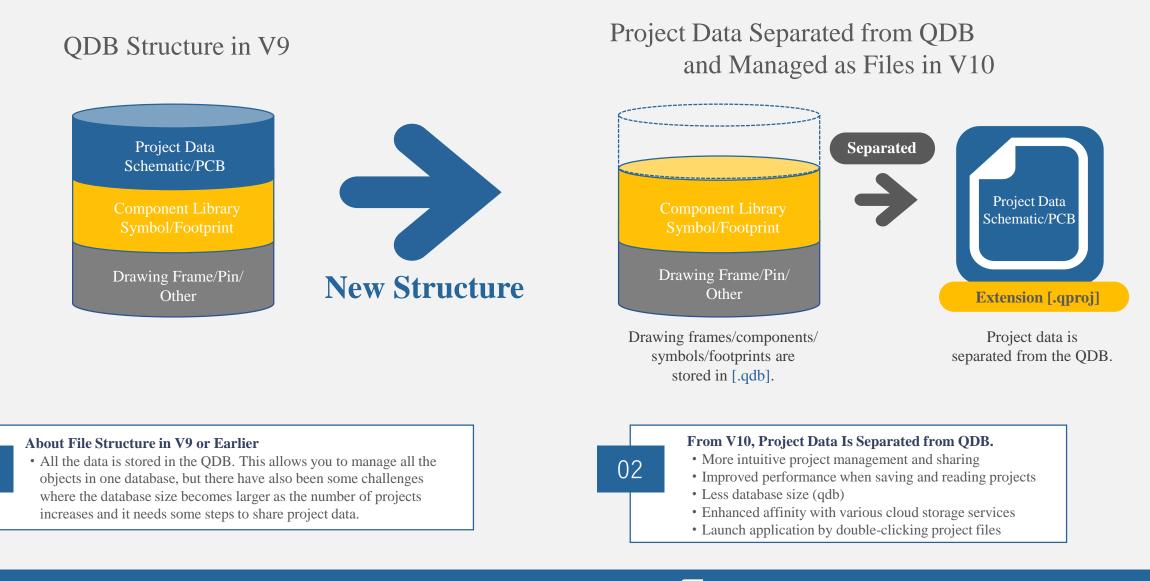

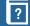

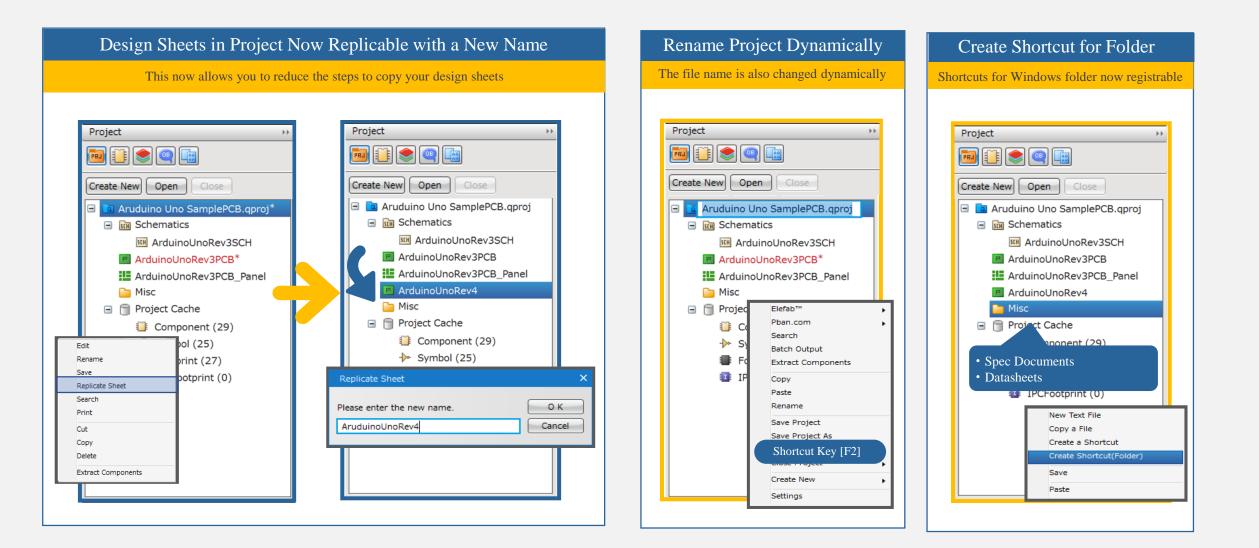

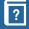

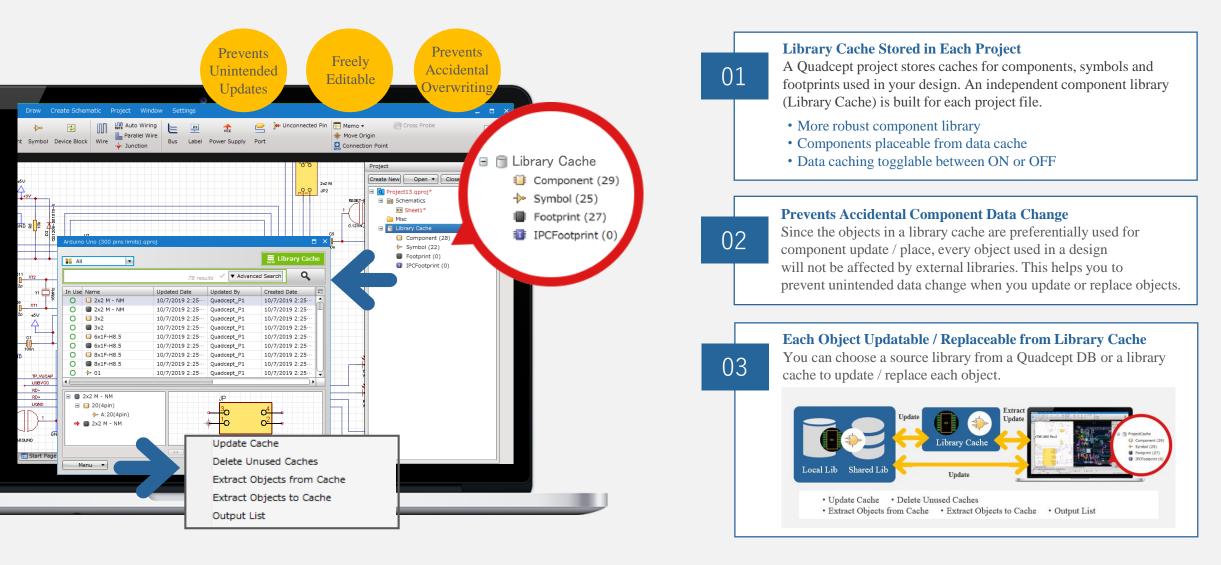

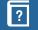

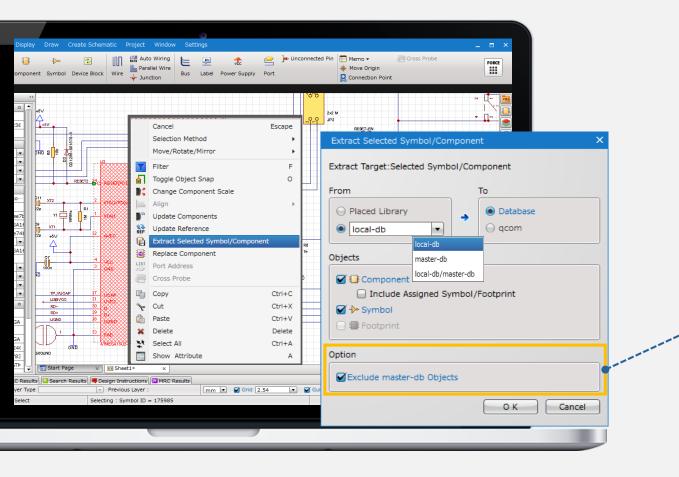

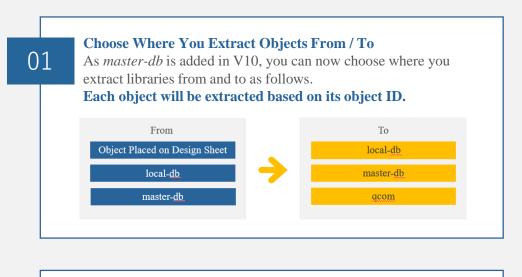

#### Objects in master-db Excludable from Extraction

When objects that are subject to be extracted already exist in the *master-db*, you can exclude them from the extraction by enabling this option.

Exclude master-db Objects

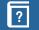

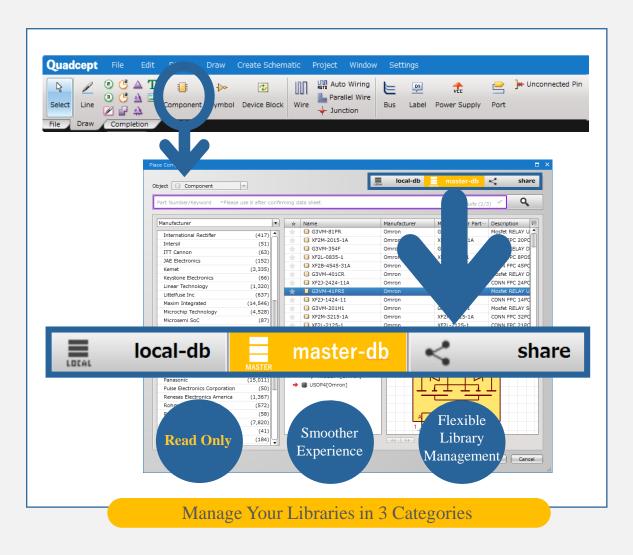

#### local-db \*1

01

02

03

*local-db* is a personal database that allows you to freely add, delete and edit objects. This is available as with the QDB that used to be in V9 or earlier.

(\*1) This is called *local-db*, but this can be placed not only in a local storage but also in a shared location.

#### master-db

*master-db* is a read-only database where only an administrator can add, delete and edit objects. This is useful when you share libraries in your team. The users except an administrator can only refer to or place the libraries.

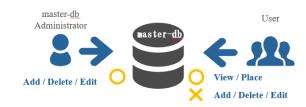

#### • Share

Share is a free component library Quadcept provides on cloud.
You can find what you need with a fuzzy search.
We have added new libraries by co-operating with Omron,
Tokin, KEMET and Murata Manufacturing.

#### Copyright © Quadcept Inc. All Rights Reserved.

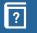

File Locking – Now Available for Objects Including Project, Component, Symbol and Footprint During Editing

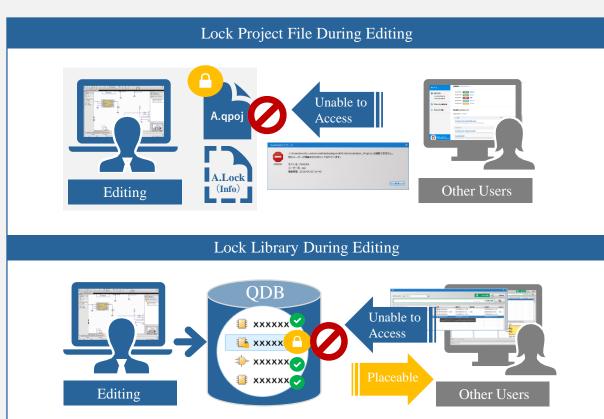

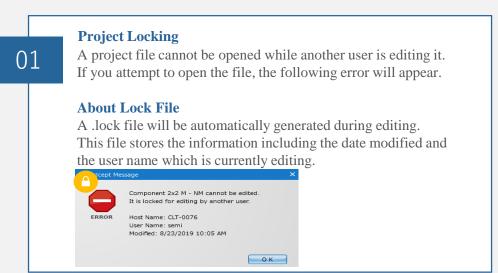

### Library Locking

While components / symbols / footprints in a QDB are being edited, other users will be unable to edit them. As for placement, all the libraries including the objects that are being edited can be placed onto a design sheet.

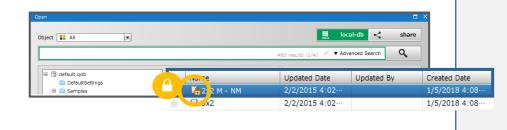

Copyright © Quadcept Inc. All Rights Reserved.

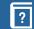

02

https://www.quadcept.com/en/manual/common/post-64 https://www.quadcept.com/en/manual/common/post-53

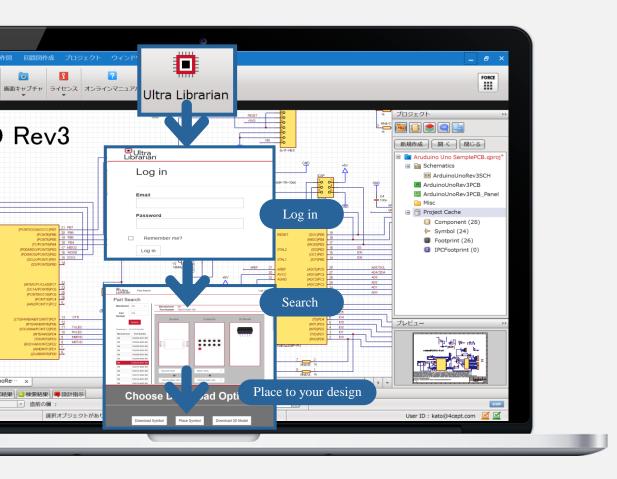

#### Search and View

01

02

You can search for a library by a manufacturer name and a part number. After the search, its schematic symbol, footprint and 3D model are viewable in the preview.

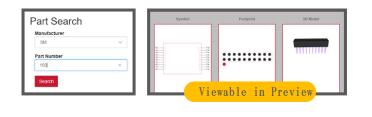

#### **Directly Placeable from Search Results**

In the search results, there are two options for the part you have found: Download the library into your local database or directly place it onto your design.

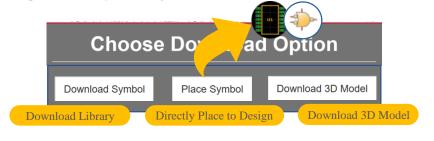

\* Please make sure to verify its figure and attributes before using the library. \* Downloading 3D models is currently under development.

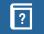

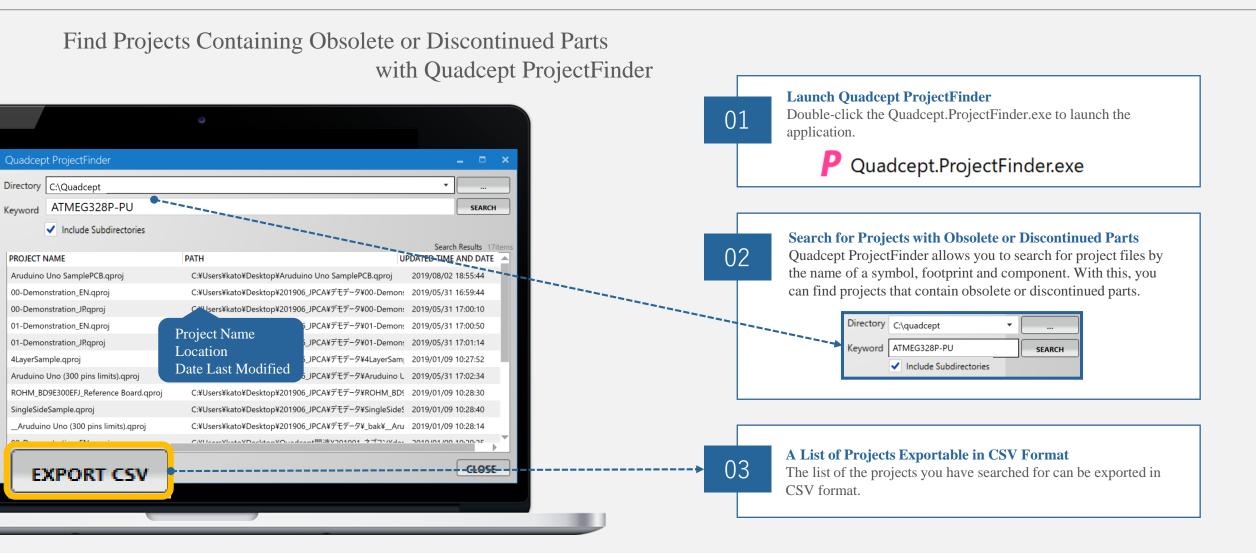

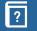

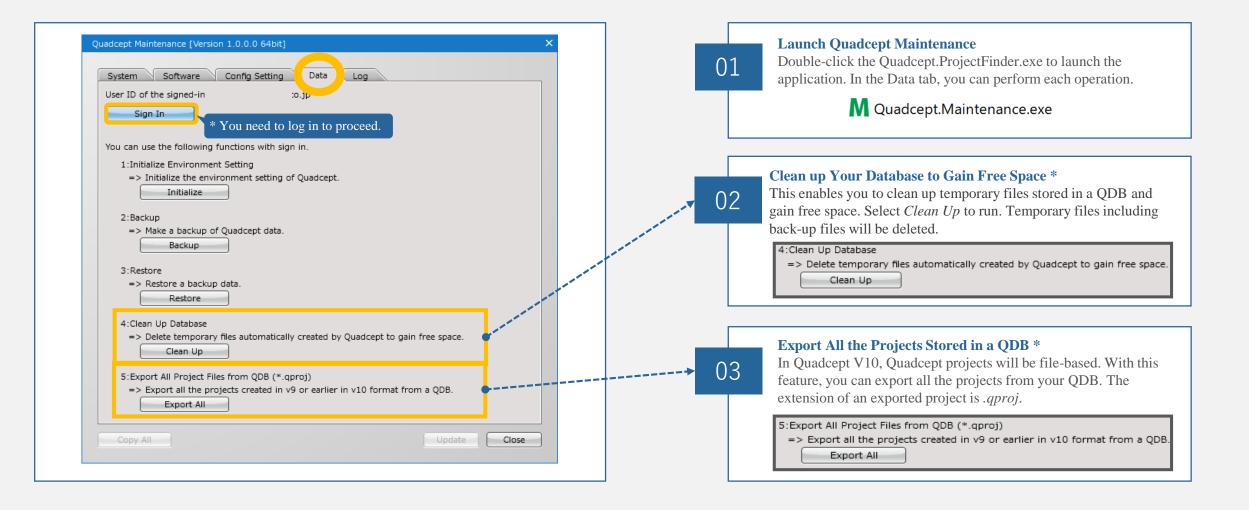

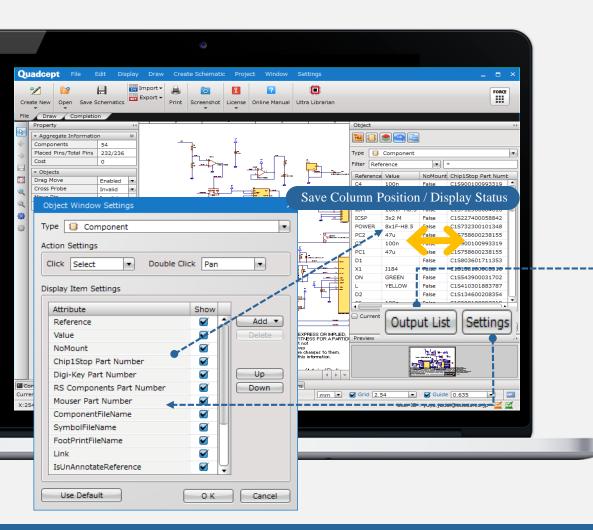

#### **Reworked Object Window**

The performance of the Object Window has been improved for smoother experience. It also now allows you to save the position and the display status of attribute columns.

# 02

01

A List of Objects Now Exportable in CSV or Text Format A list of objects on the Object Window can be now exported in

CSV or text format.

|                            | A                                           | В                                  | С                                                  | D                                                                                           | E                                                                                      | F                         | G                                                                           | н                                        |
|----------------------------|---------------------------------------------|------------------------------------|----------------------------------------------------|---------------------------------------------------------------------------------------------|----------------------------------------------------------------------------------------|---------------------------|-----------------------------------------------------------------------------|------------------------------------------|
| 1                          | Reference                                   | Value                              | NoMount                                            | Chip1Stop Part Number                                                                       | Digi-Key Part Number                                                                   | RS Components Part Number | Mouser Part Number                                                          | ComponentFileNan                         |
| 2                          | C4                                          | 100n                               | FALSE                                              | C1S900100993319                                                                             | 311-1344-1-ND                                                                          | 669-8767                  | 603-CC603KRX7R9BB104                                                        | С                                        |
| 3                          | IOL                                         | 8x1F-H8.5                          | FALSE                                              | C1S732300101348                                                                             | \$7006-ND                                                                              |                           |                                                                             | 8x1F-H8.5                                |
| 4                          | AD                                          | 6x1F-H8.5                          | FALSE                                              | C1S732300101311                                                                             | S7004-ND                                                                               |                           |                                                                             | 6x1F-H8.5                                |
| 5                          | IOH.                                        | 10×1F-H8.5                         | FALSE                                              | C1S732300084616                                                                             | S7008-ND                                                                               |                           |                                                                             | 10x1F-H8.5                               |
| 6                          | ICSP                                        | 3x2 M                              | FALSE                                              | C1S227400058842                                                                             | 609-3218-ND                                                                            |                           | 649-67996-406HLF                                                            | 3x2                                      |
| 7                          | POWER                                       | 8x1F-H8.5                          | FALSE                                              | C1S732300101348                                                                             | S7006-ND                                                                               |                           |                                                                             | 8x1F-H8.5                                |
| 8                          | PC2                                         | 47u                                | FALSE                                              | C1S758600238155                                                                             | 565-2103-1-ND                                                                          | 756-7973                  | 661-EMVA250ADA470MF5                                                        | 47U                                      |
| 9                          | C2                                          | 100n                               | FALSE                                              |                                                                                             |                                                                                        |                           | 603-CC603KRX7R9BB104                                                        | 100n                                     |
| 0                          | PC1                                         | 47u                                | FALS                                               | Export Att                                                                                  | ribute List in                                                                         | CSV Format                | L-EMVA250ADA470MF5                                                          | 47U                                      |
| 11                         | D1                                          |                                    | FALS                                               | Export Int                                                                                  | moute List m                                                                           | CD VI Office              | 5-EGF1T-E3                                                                  | M7                                       |
| 12                         | X1                                          | J184                               | FALSE                                              | C1S158100003310                                                                             | CP-102AH-ND                                                                            |                           | 490-PJ-102AH                                                                | POWERSUPPLY_D                            |
|                            | 0.01                                        |                                    | CALOF.                                             | 04.05.40000004.700                                                                          |                                                                                        |                           |                                                                             |                                          |
| 13                         | ON                                          | GREEN                              | FALSE                                              | C1S543900031702                                                                             | 475-1410-1-ND                                                                          | 497-4668                  | 720-LGR971-KN-1                                                             | YELLOW                                   |
|                            |                                             | YELLOW                             | FALSE                                              | C1S543900031702<br>C1S410301883787                                                          | 475-1410-1-ND<br>754-1135-1-ND                                                         | 497-4668                  | 720-LGR971-KN-1<br>604-APT2012YC                                            | YELLOW<br>YELLOW                         |
| 14                         |                                             |                                    |                                                    |                                                                                             |                                                                                        | 497-4668<br>773-4514      |                                                                             |                                          |
| 14<br>15                   | L                                           |                                    | FALSE                                              | C1S410301883787                                                                             | 754-1135-1-ND                                                                          |                           | 604-APT2012YC                                                               | YELLOW                                   |
| 14<br>15<br>16             | L<br>D2                                     | YELLOW                             | FALSE                                              | C1S410301883787<br>C1S134600208354                                                          | 754-1135-1-ND<br>CD1206-S01575CT-ND                                                    | 773-4514                  | 604-APT2012YC<br>652-CD1206-S01575                                          | YELLOW<br>M7                             |
| 14<br>15<br>16<br>17       | L<br>D2<br>C6                               | YELLOW<br>100n                     | FALSE<br>FALSE<br>FALSE                            | C1S410301883787<br>C1S134600208354<br>C1S900100993319                                       | 754-1135-1-ND<br>CD1206-S01575CT-ND<br>311-1344-1-ND                                   | 773-4514                  | 604-APT2012YC<br>652-CD1206-S01575<br>603-CC603KRX7R9BB104                  | YELLOW<br>M7<br>100n                     |
| 14<br>15<br>16<br>17<br>18 | L<br>D2<br>C6<br>TX                         | YELLOW<br>100n<br>YELLOW<br>YELLOW | FALSE<br>FALSE<br>FALSE<br>FALSE                   | C1S410301883787<br>C1S134600208354<br>C1S900100993319<br>C1S410301883787                    | 754-1135-1-ND<br>CD1206-S01575CT-ND<br>311-1344-1-ND<br>754-1135-1-ND                  | 773-4514                  | 604-APT2012YC<br>652-CD1206-S01575<br>603-CC603KRX7R9BB104<br>604-APT2012YC | YELLOW<br>M7<br>100n<br>YELLOW           |
| 14<br>15<br>16<br>17<br>18 | L<br>D2<br>C6<br>TX<br>RX<br>RESET-EN<br>C5 | YELLOW<br>100n<br>YELLOW<br>YELLOW | FALSE<br>FALSE<br>FALSE<br>FALSE<br>FALSE<br>FALSE | C1S410301883787<br>C1S134600208354<br>C1S900100993319<br>C1S410301883787<br>C1S410301883787 | 754-1135-1-ND<br>CD1206-S01575CT-ND<br>311-1344-1-ND<br>754-1135-1-ND<br>754-1135-1-ND | 773-4514<br>669-8767      | 604-APT2012YC<br>652-CD1206-S01575<br>603-CC603KRX7R9BB104<br>604-APT2012YC | YELLOW<br>M7<br>100n<br>YELLOW<br>YELLOW |

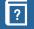

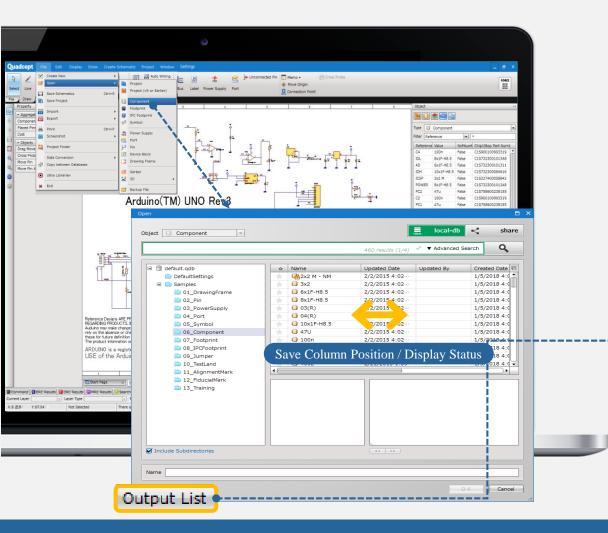

#### Save Position / Display Status for Each Dialog

You can now save the position and the display status of attribute columns for each dialog.

## 02

01

A List of Objects Now Exportable in CSV or Text Format A list of objects on each dialog can be now exported in CSV or text format.

| ka ka ka ka ka ka ka ka ka ka ka ka ka k | Name      | Updated Date          | Created Date            | Created By | Revision | ID                            |  |
|------------------------------------------|-----------|-----------------------|-------------------------|------------|----------|-------------------------------|--|
| FALSE                                    | 2x2 M - N | 2/2/2015 4:02:25 PM   | 1/5/2018 4:08:09 PM     |            | 1        | 54ca0370b4b19312a04f019c      |  |
| FALSE                                    | 3x2       | 2/2/2015 4:02:23 PM   | 1/5/2018 4:08:09 PM     |            | 1        | 54c99f97b4b19312a04efb04      |  |
| FALSE                                    | 6x1F-H8.5 | 2/2/2015 4:02:22 PM   | 1/5/2018 4:08:09 PM     |            | 1        | 54c8a7b5b4b1931130e4417b      |  |
| FALSE                                    | 8x1F-H8.5 | 2/2/2015 4:02:22 PM   | 1/5/2018 4:08:09 PM     |            | 1        | 54c89fc0b4b19308b0f549d6      |  |
| FALSE                                    | 03(R)     | 2/2/2015 4:02:25 PM   | 1/5/2018 4:08:09 PM     |            | 1        | 54c8a675b4b1931130e44152      |  |
| FALSE                                    | 04(R)     | 2/2/2015 4:02:26 PM   | 1/5/2018 4:08:09 PM     |            | 1        | 54c8a69db4b1931130e4415e      |  |
| FALSE                                    | 10x1F-H8. | 2/2/2015 4:02:22 PM   | 1/5/2018 4:08:09 PM     |            | 1        | 54c8a9cdb4b1931130e441bc      |  |
| FALSE                                    | 47U       | 2/2/2015 4:02:23 PM   | 1/5/2018 4:08:09 PM     |            | 1        | 54c9cc18b4b19312a04efe2a      |  |
| FALSE                                    | 100n      | 2/2/2015 4:02:22 PM   | 1/5/2010 /-00-00 DM     |            | 1        | 54c9ccc4b4b19312a04efe38      |  |
| FALSE                                    | 4000      | 4/24/2012 11 Exp      | ort Attribute           | List in (  | CSV F    | ormat <sup>921280d35359</sup> |  |
| FALSE                                    | 4001      | 2/21/2013 1:28        | 2, 0, 2020 4.00.00 1 10 |            |          | 409212b4cfa2da                |  |
| FALSE                                    | 4002      | 2/21/2013 1:59:14 PM  | 1/5/2018 4:08:09 PM     |            | 5        | 4f4c43b86040920ac0b6bfb0      |  |
| FALSE                                    | 4006      | 2/22/2013 1:47:13 PM  | 1/5/2018 4:08:09 PM     |            | 3        | 4f4d75036040921280d3537e      |  |
| FALSE                                    | 4007      | 2/22/2013 1:47:54 PM  | 1/5/2018 4:08:09 PM     |            | 3        | 4f4d75036040921280d35385      |  |
| FALSE                                    | 4008      | 2/22/2013 1:48:32 PM  | 1/5/2018 4:08:09 PM     |            | 3        | 4f4d75036040921280d3538c      |  |
| FALSE                                    | 4011      | 2/21/2013 2:02:15 PM  | 1/5/2018 4:08:09 PM     |            | 5        | 4f4b59ed60409212b4cfa30b      |  |
| FALSE                                    | 4012      | 2/21/2013 2:03:54 PM  | 1/5/2018 4:08:09 PM     |            | 5        | 4f4c52706040920ac0b6bfd8      |  |
| FALSE                                    | 4013      | 4/24/2012 11:43:04 AM | 1/5/2018 4:08:09 PM     |            | 4        | 4f4c79126040920b24dcadbf      |  |
| FALSE                                    | 4014      | 2/22/2013 1:51:32 PM  | 1/5/2018 4:08:09 PM     |            | 4        | 4f4d75036040921280d353bb      |  |
|                                          |           |                       | 1/5/2018 4:08:09 PM     |            |          | 4f4c7a216040920b24dcadf7      |  |

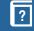

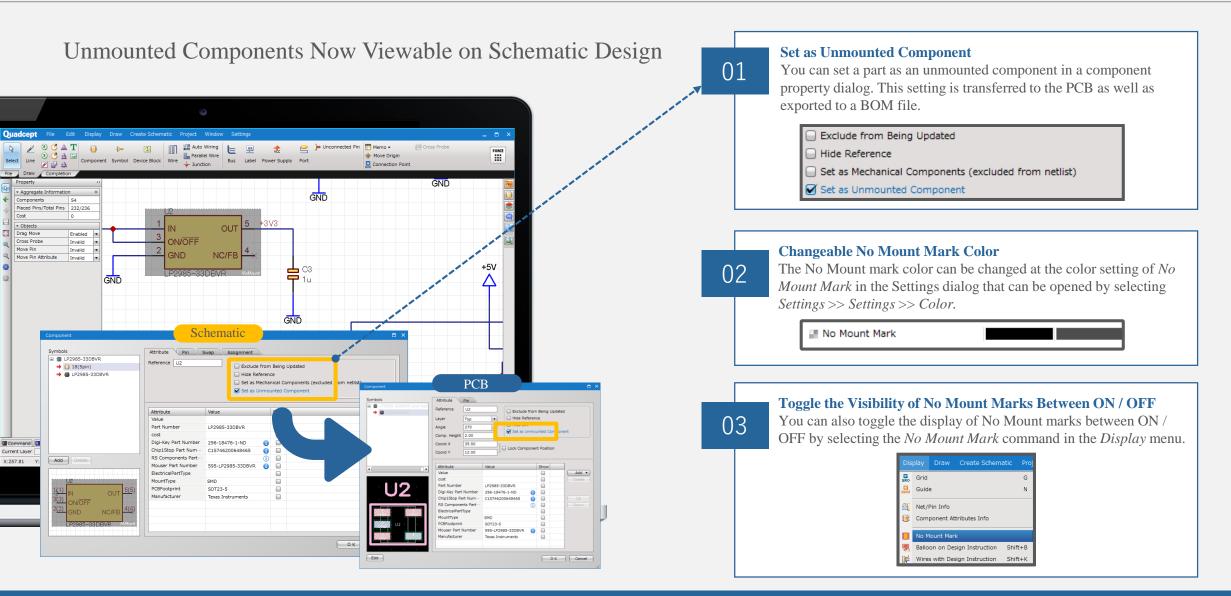

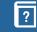

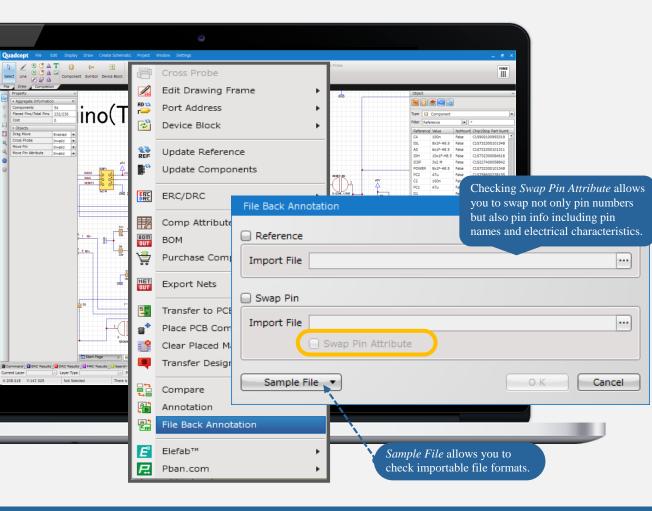

02

#### Synchronize Changes Made in Other CAD Systems

Importing a back-annotation file output from another CAD system enables you to synchronize your PCB design created in the software back to your Quadcept schematic design.

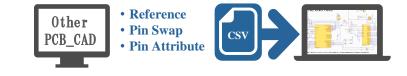

### Pass Changes to Schematic by CSV Import

Click *Project* >> *File Back Annotation* and then choose a backannotation file to pass the changes in PCB to your schematics. <u>\* The format just consists of *old* and *new* columns.</u>

| old  | new       | old.pin | new.pin |
|------|-----------|---------|---------|
| AD   | AD11      | RN2.2   | RN2.4   |
| C1 🗨 | C3        |         |         |
| C2   | C5        | RN2.3   | RN2.3   |
| С3 🗲 | C1        | RN2.6 🛑 | RN2.7   |
| C4   | C4        | RN2.7   | RN2.6   |
| C5   | C2        |         | MNZ.0   |
| C6   | C6        | RN3.1   | RN3.3   |
| C7   | C7        | RN3.2   | RN3.2   |
| C8   | C8        |         |         |
| C9   | C9        | RN3.3   | RN3.1   |
|      | Reference | P       | in Swap |

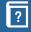

### Generate Offset Figure Makes it Easier and More Efficient to Create Offset Objects

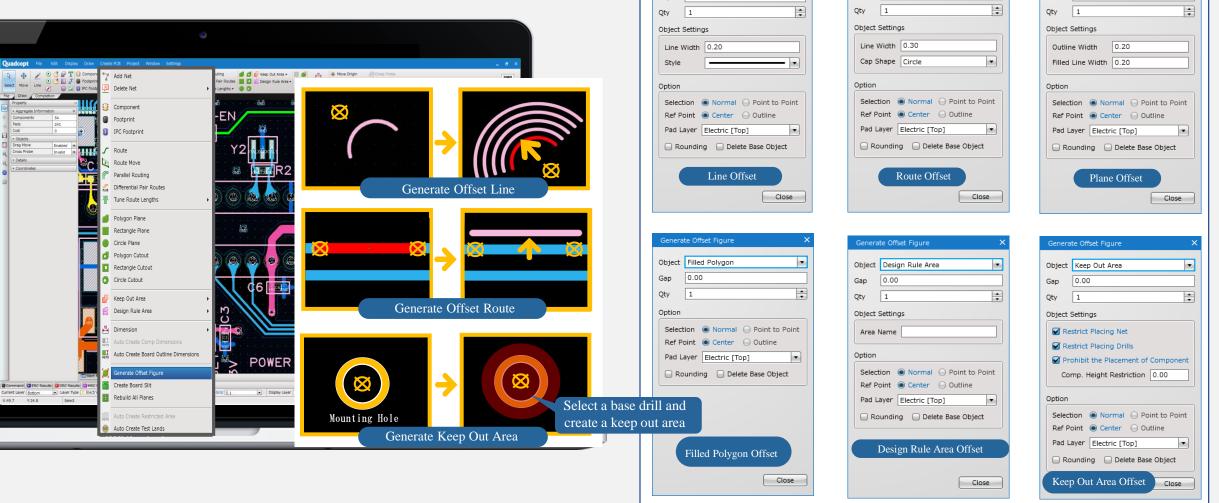

Generate Offset Figure

0.00

Object Line

Gap

Object Route

Gap

0.00

•

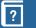

Object Plane

Gap

0.00

•

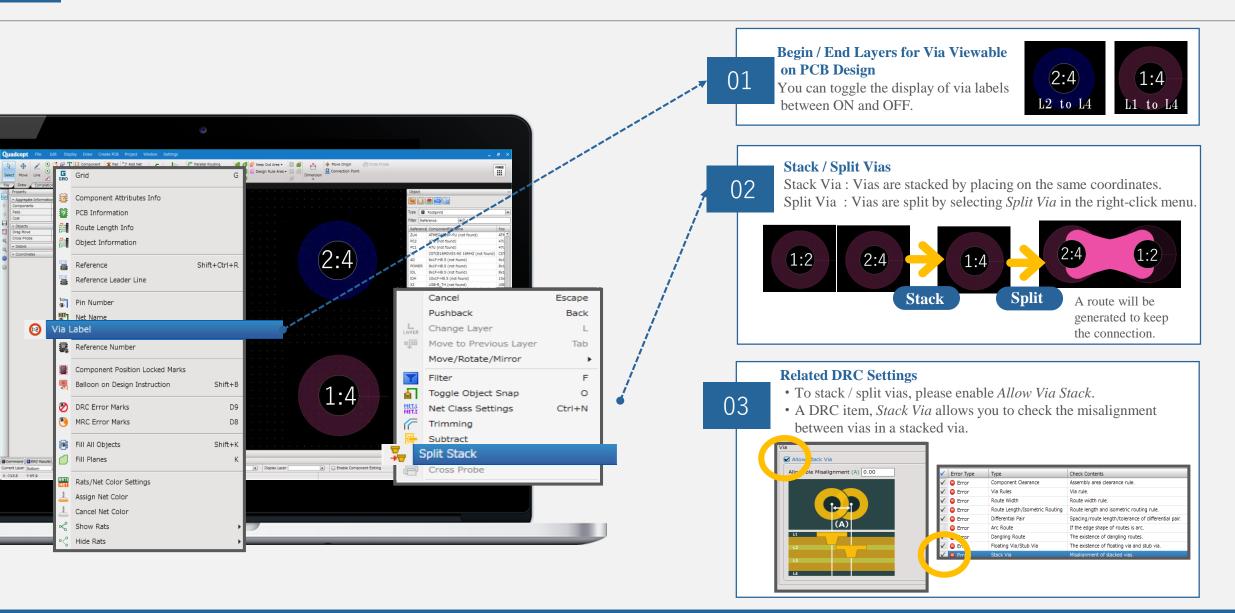

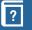

| - 5                                                                      |
|--------------------------------------------------------------------------|
| Hove Origin      Gross Probe     Commettion Point                        |
|                                                                          |
|                                                                          |
|                                                                          |
|                                                                          |
| Import Netlist                                                           |
| Import File:C:¥Users¥ ¥Desktop¥Arduino Uno (300 pins limits)_SCH Netlist |
| Component Information                                                    |
| Place or Change the Components     Footprint                             |
|                                                                          |
| Placement Object Component Component                                     |
|                                                                          |
| All of the Components                                                    |
| Specify Directory in local-db (Including Subdirectories)                 |
|                                                                          |
| Specify Directory in master-db (Including Subdirectories)                |
|                                                                          |
| Use Library Cache Preferentially                                         |
| Import Component Values from Netlist                                     |
| Delete Components Which Do Not Exist in Netlist                          |
|                                                                          |
| Net Information                                                          |
| Delete the Unnecessary Net Objects (Route/Via/Jumper/Test Land)          |
| O K Cancel                                                               |
|                                                                          |

#### Specify a Source Library for Components or Footprints When Importing a Netlist File 01 Placement Object Component • All of the Components Specify Directory in local-db (Including Subdirectories) (2)...] Specify Directory in master-db (Including Subdirectories) 3 (4)Use Library Cache Preferentially 🗹 Import Component Values from Netlist $\widehat{\mathbf{5}}$ Delete Components Which Do Not Exist in Netlist 1 All of the Components Places or replaces components / footprints based on the libraries stored in the local-db and master-db. 2 **Specify Directory in local-db** Places or replaces components / footprints based on the libraries stored in the local-db. 3 **Specify Directory in master-db** Places or replaces components / footprints based on the libraries stored in the master-db. 4 **Preferentially Use Library Cache** This option allows you to preferentially use components / footprints stored in a library cache.

**(5) Import Component Values from Netlist** This option allows you to import component values in a netlist.

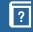

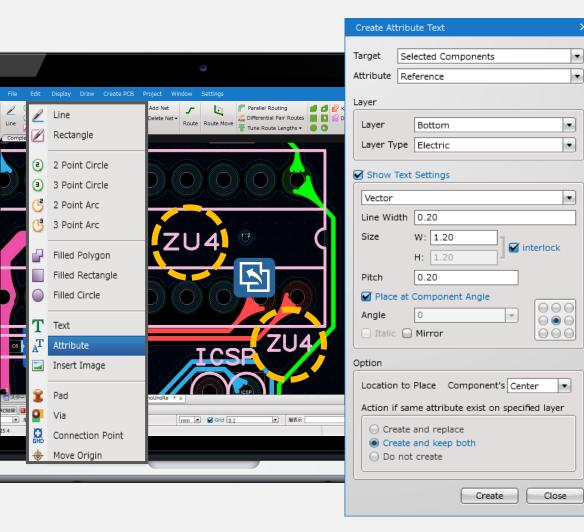

#### **Multiple Attribute Texts Now Placeable on PCB**

Attribute texts can be now added to selected parts or all the components on your design. With its fulfilling settings and options, you can save your time creating the attributes.

# 02

01

**Number/Layer of Placed References Now Checkable by MRC** The number/layer of References on a PCB document can be now checked by MRC. This can prevent you from placing multiple References accidentally or creating References on unexpected layers.

| プロジェクト.4LayerSamplePCB                    | • N          | IRC設定 - ルール | 確認           | PCB Set                          |
|-------------------------------------------|--------------|-------------|--------------|----------------------------------|
| 🖃 🧰 DRC設定                                 |              |             |              |                                  |
| 📄 ネットクラス                                  |              | エラータイプ      | 種別           | 確認内容                             |
| 🖻 🧰 ルール確認                                 | $\checkmark$ | C Error     | クリアランス       | クリアランス違反を確認しますか?                 |
| 🗅 クリアランス                                  | V            | Error       | Reference    | Referenceの配置数、配置層を確認しますか?        |
| 同ネットクリアランス                                | V            | Error       | 文字配置         | Reference/属性文字/文字の配置角度、反転を確認しますた |
| 部品クリアランス                                  | V            | Error       | ソルダレジスト/ペースト | ソルダレジスト/ペーストが存在するか確認しますか?        |
| 🗀 配線/ビア                                   |              | -           |              |                                  |
| 💼 配線長/等長配線                                |              |             |              |                                  |
| <ul> <li>差動ペア</li> </ul>                  |              |             |              |                                  |
| 🗀 ティアドロップ                                 |              |             |              |                                  |
| 🗀 パッドオンビア                                 |              |             |              |                                  |
| 動的ベタ接続                                    |              |             |              |                                  |
| ◎ ジャンパー                                   |              |             |              |                                  |
| 🚔 テストランド                                  |              |             |              |                                  |
| 設計指示                                      |              |             |              |                                  |
| 日 🎽 MRC設定                                 |              |             |              |                                  |
|                                           |              |             |              |                                  |
| <ul> <li>レール確認</li> <li>クリアランス</li> </ul> |              |             |              |                                  |
| Beference                                 |              |             |              |                                  |
|                                           |              |             |              |                                  |
| 文字配置                                      |              |             |              |                                  |
| 🗎 ソルダレジスト/ペースト                            |              |             |              |                                  |
|                                           |              |             |              |                                  |
|                                           |              |             |              |                                  |
| 設定読み込み ▼ ) 設定保存 ▼                         |              | 〕表示画面内のみク   | リアランスの確認を行う  | エラー上限数 100                       |
|                                           |              |             |              | OK キャンセル 適り                      |
|                                           |              |             |              | OK キャンセル 適り                      |

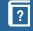

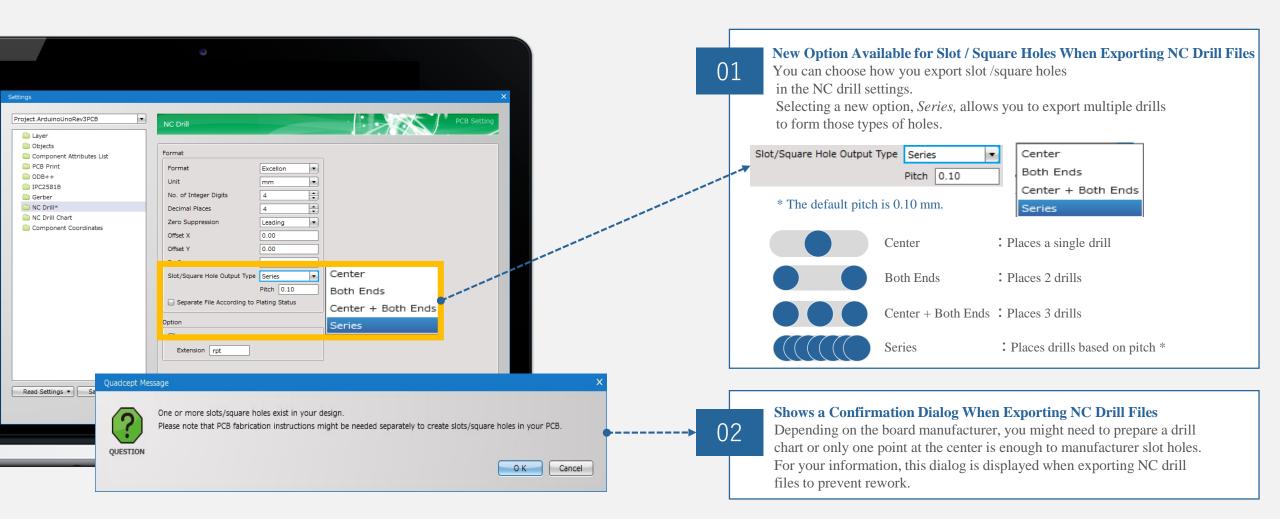

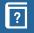

#### Now Possible to Expand / Collapse All the Directory Trees in QDB

#### Select Expand All or Collapse All in the Right-Click Menus

| directory trees in a Q         | 1 / collapse all the |                               | 480 results (1) | (4) ✓ ▼ Advanced Sea                   | rch Q      |          |
|--------------------------------|----------------------|-------------------------------|-----------------|----------------------------------------|------------|----------|
| default.gdb                    | ± ID                 |                               | Name            | Updated Date                           | Updated By | <b>.</b> |
| DefaultSettings                | 🚖 54ca0370b4b        | 19312a04f0…                   | 📋 2x2 M - NM    | 2/2/2015 4:02…                         |            | 4        |
| 🗉 💼 Samples                    | 154c99f97b4b         | 19312a04efb…                  | iii 3x2         | 2/2/2015 4:02…                         |            | 11       |
| 🖹 01_Drawin                    |                      | 31130e44…                     | 6x1F-H8.5       | 2/2/2015 4:02…                         |            | μ        |
| 🖹 02_Pin                       | fault.qdb            | 808b0f549…                    | 8x1F-H8.5       | 2/2/2015 4:02…                         |            |          |
| 03_PowerSupport                |                      | 31130e44…                     | 🛄 03(R)         | 2/2/2015 4:02…                         |            |          |
| 04_Port                        |                      | 31130e44…                     |                 | 2/2/2015 4:02…                         |            |          |
| 05_Symbol                      |                      | 31130e44…                     |                 | 2/2/2015 4:02…                         |            |          |
| 06_Component                   |                      | 312a04efe2a                   |                 | 2/2/2015 4:02…                         |            |          |
| 07_Footrot                     |                      | 312a04efe38                   |                 | 2/2/2015 4:02…                         |            |          |
| 08_IP cprint                   |                      | 21280d35…                     | 4000            | 4/24/2012 11:4…                        |            |          |
|                                |                      | 212b4cfa2…<br>20ac0b6bf…      | -               | 2/21/2013 1:28                         |            |          |
| 10nd<br>11 Alic, htMa          |                      | 20ac0b6br····<br>21280d35···· | -               | 2/21/2013 1:59···<br>2/22/2013 1:47··· |            |          |
| 12 FiducialMark                |                      | 21280d35···                   | 4000            | 2/22/2013 1:47                         |            |          |
| 12_FIGUCIAIMARK<br>13 Training |                      | 21280d35···                   |                 | 2/22/2013 1:47                         |            | ŀ        |
| UserData                       |                      | 21200035                      |                 | )                                      | )•         | <u> </u> |
| Add Directory                  |                      |                               | J JP            | <b>)</b>                               |            |          |
| Add Directory                  |                      |                               |                 |                                        | 1          |          |
| Paste                          | Ctrl+V               |                               |                 |                                        | 2          |          |
| Expand                         | Ctrl+Right           |                               |                 |                                        | <b>-</b>   |          |
| Collapse                       | Ctrl+Left            |                               | 2x              | 2 M - NM                               |            |          |
| Expand All                     | Ctrl+Shift+          | Right                         |                 |                                        |            | -        |
| Collapse All                   | Ctrl+Shift+          | Left                          |                 |                                        |            |          |

#### Pad / Via Details, Route Length Per Net and Route Width Now Viewable

#### Enhanced Object Window

### Route Length / Width

#### Object 🎫 💷 🥌 Type 🏒 Route \* Filter NetName NetName Layer Width Length Start Point End Point XT1 0.3 3.18 (18.19,34.19) (18.19,31.01) Top 106 9.192388155 (38.5,49) (32,42.5) Bottom 0.3 107 9.588367952 (38.28,49.5) (31.5,42.72) Bottom 0.3 IO7 (44.72,49.5) (38.28,49.5) 0.3 6.44 107 10.38 (31.5,32.34) (31.5,42.72) Bottom 0.3 107 0.3 4.992173875 (35.03,28.81) (31.5,32.34) Bottom IO5 0.3 7.071067811 (48.8,48.5) (53.8,53.5) I06 6.36396103 (46.76,49) (51.26,53.5) Bottom 0.3 107 Bottom 0.3 5.656854249 (44.72,49.5) (48.72,53.5) 108 Bottom 0.3 4.25 (42.25,50) (38,50) 108 4.949747468 (42.25,50) (45.75,53.5) 0.3 Bottom 109 0.3 2.46 (40.21,50.5) (37.75,50.5) 4.242640687 (40.21,50.5) (43.21,53.5) 109 0.3 513/ 513 Output List Settings

### Angle / Coordinates for Pad & Via

| Туре 🔋     | Pad   |         |       |       |       |  |
|------------|-------|---------|-------|-------|-------|--|
| Filter Net | Name  |         |       | • *   |       |  |
| NetName    | PinNo | x       | Y     | Layer | Angle |  |
| XT1        | U3.1  | 18.19   | 34.19 | Тор   | 90    |  |
| XT2        | U3.2  | 18.69   | 34.19 | Тор   | 90    |  |
| GND        | U3.3  | 19.19   | 34.19 | Тор   | 90    |  |
| +5V        | U3.4  | 19.69   | 34.19 | Тор   | 90    |  |
|            | U3.5  | 20.19   | 34.19 | Тор   | 90    |  |
| M8TXD      | U3.8  | 21.69   | 34.19 | Тор   | 90    |  |
| RXLED      | U3.10 | 22.4725 | 35.44 | Тор   | 180   |  |
| TXLED      | U3.11 | 22.4725 | 35.94 | Тор   | 180   |  |
| DTR        | U3.13 | 22.4725 | 36.94 | Тор   | 180   |  |
| SCK2       | U3.15 | 22.4725 | 37.94 | Тор   | 180   |  |
| MOSI2      | U3.16 | 22.4725 | 38.44 | Тор   | 180   |  |
| MISO2      | U3.17 | 21.69   | 39.19 | Тор   | 90    |  |
| PB4        | U3.18 | 21.19   | 39.19 | Тор   | 90    |  |
| PB5        | U3.19 | 20.69   | 39.19 | Тор   | 90    |  |
| PB6        | U3.20 | 20.19   | 39.19 | Тор   | 90    |  |
| PB7        | U3.21 | 19.69   | 39.19 | Тор   | 90    |  |
| RESET2     | U3.24 | 18.19   | 39.19 | Тор   | 90    |  |
| TP_V…      | U3.27 | 17.44   | 37.44 | Тор   | 180   |  |
| M8RXD      | U3.9  | 22.4725 | 34.94 | Тор   | 180   |  |
| UGND       | U3.28 | 17.44   | 36.94 | Тор   | 180   |  |

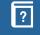

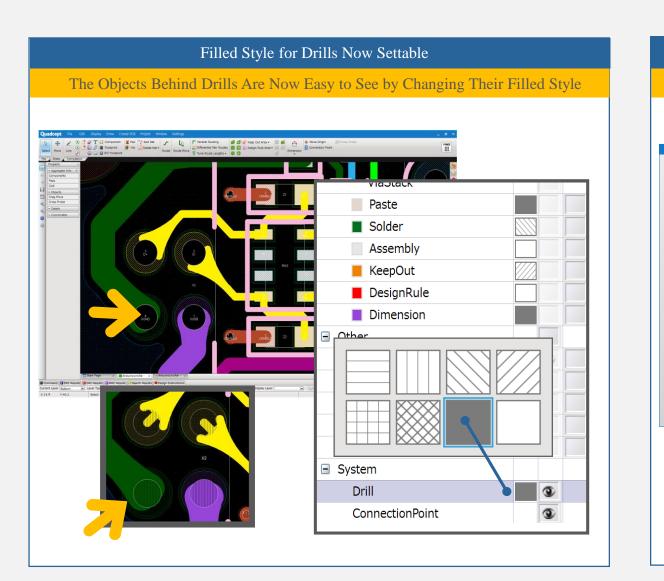

#### Enhanced Grid Settings Grid Settings Can Be Now Set as Default as Well as Saved in a Setting File Project.ArduinoUnoRev3PCB 1200 Default Values Creation Mode Component Attributes List Line Width 0.20 DCB Print Line Rectangle Corner Shape Line Arc Length 0.10 IPC2581B Circle Line Style Arc Bending Angle Filled Polygon 90 degrees Text NC Drill Chart Reference Component Coordinates Route Plane Cutout Assembly Area Keep Out Area Design Rule Area

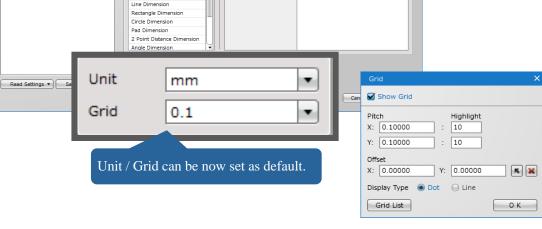

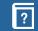

🗀 Layer

🚞 Object

ODB++

🚞 Gerber

NC Drill